## <span id="page-0-1"></span>**Obtain a value from an Elements Connect custom field**

On this page

[Configuration](#page-0-0) | [Related use cases](#page-1-0)

<span id="page-0-0"></span>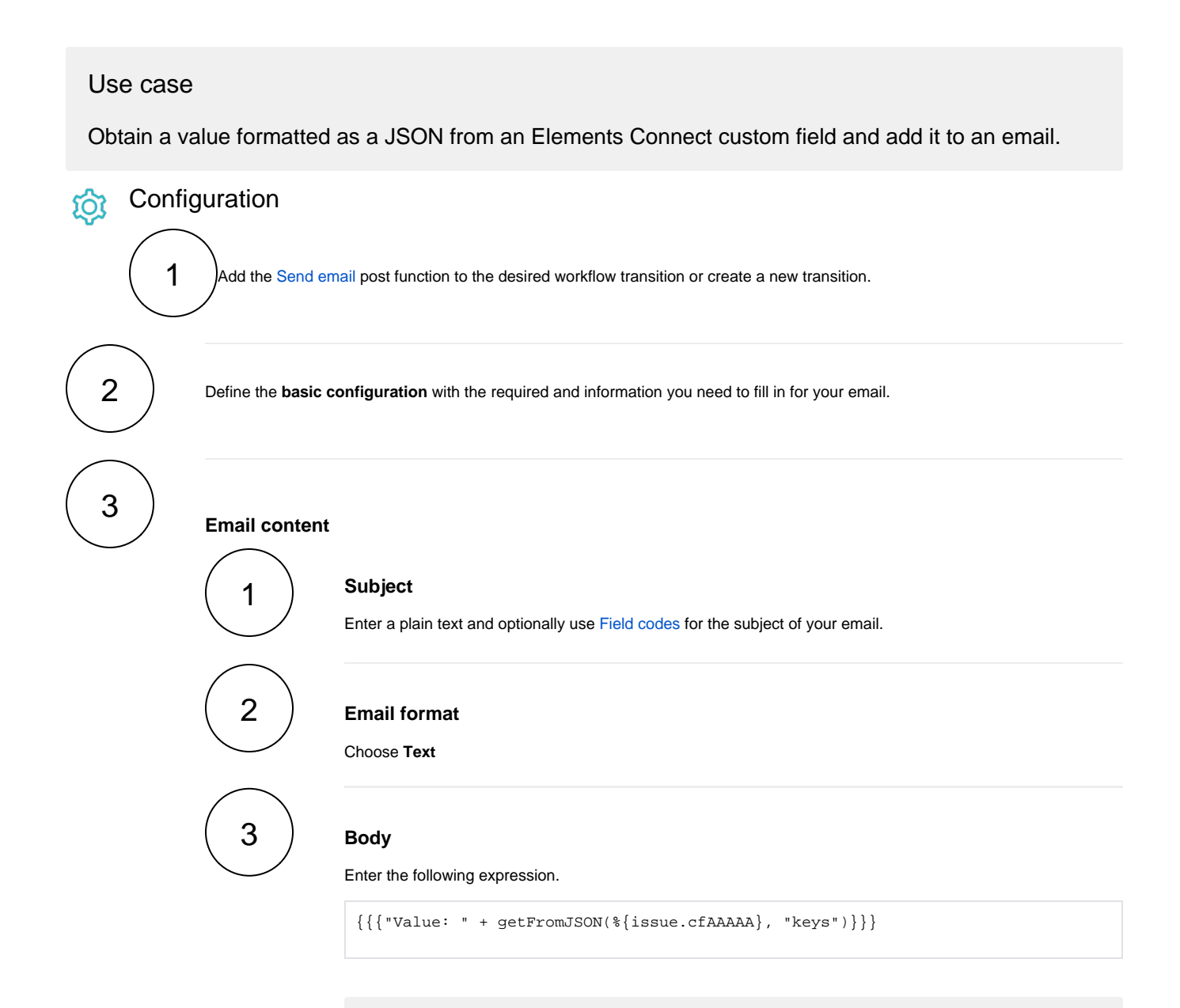

You can replace "keys" in the JMESPath with any word that precedes the value in the JSON, as for example, "name" or "displayName".

## Variant

This variant is used when the value is presented between tags as in <content><value>Example 01</value></content>

findPattern("XML string to be parsed", "(?<=(\\Q<value>\\E)).\*?(?=(\\Q<  $/\text{value}>\L_{E})$ )")

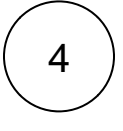

4 **Replace the field code %{issue.cfAAAAA}** with the field code of your custom field and **change the title of the table** in the previous expression.

## Related use cases

<span id="page-1-0"></span>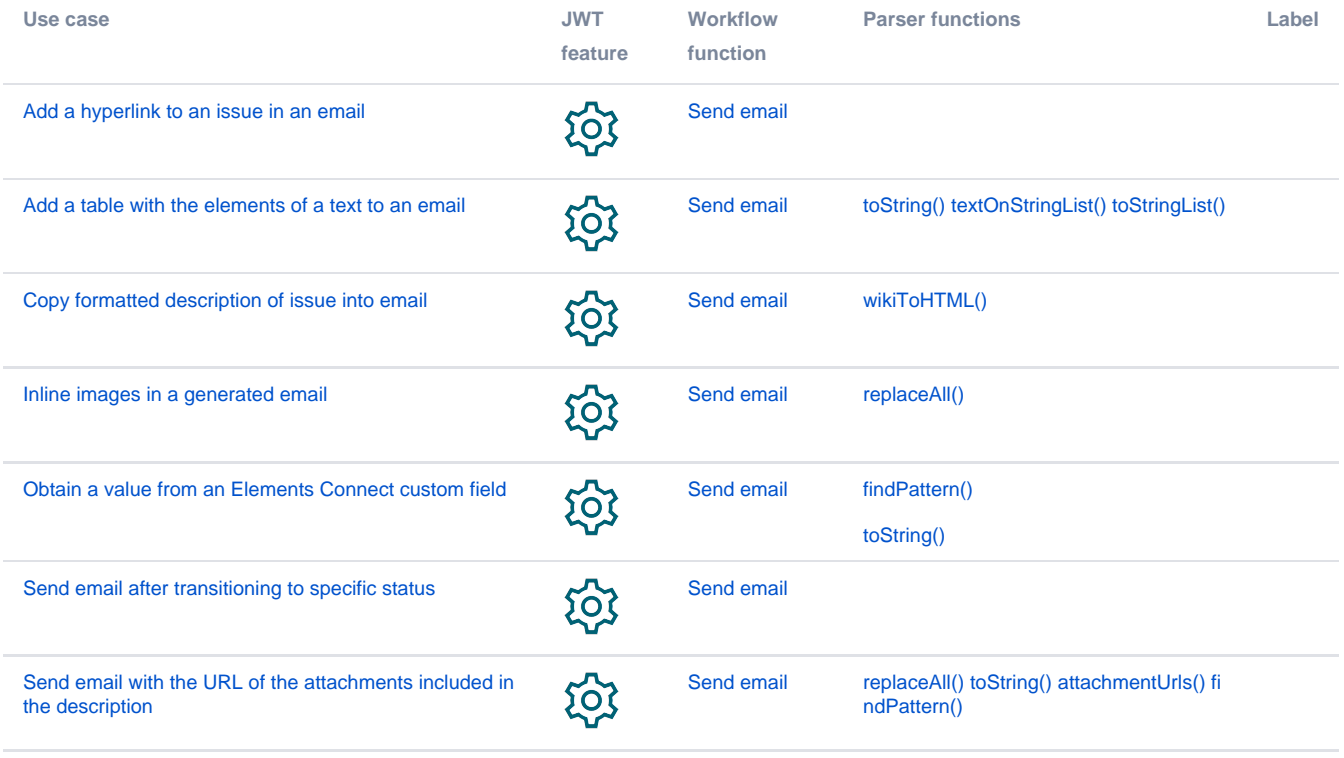

If you still have questions, feel free to refer to our [support](https://apps.decadis.net/display/DECADIS/Support) team.